COMMON ERRORS AND HOW TO RESOLVE THEM This guide is designed to help **you identify common error types** and the best way to resolve them.

Contact details will be included with **your terminal** or found online **at the manufacturer's website.**

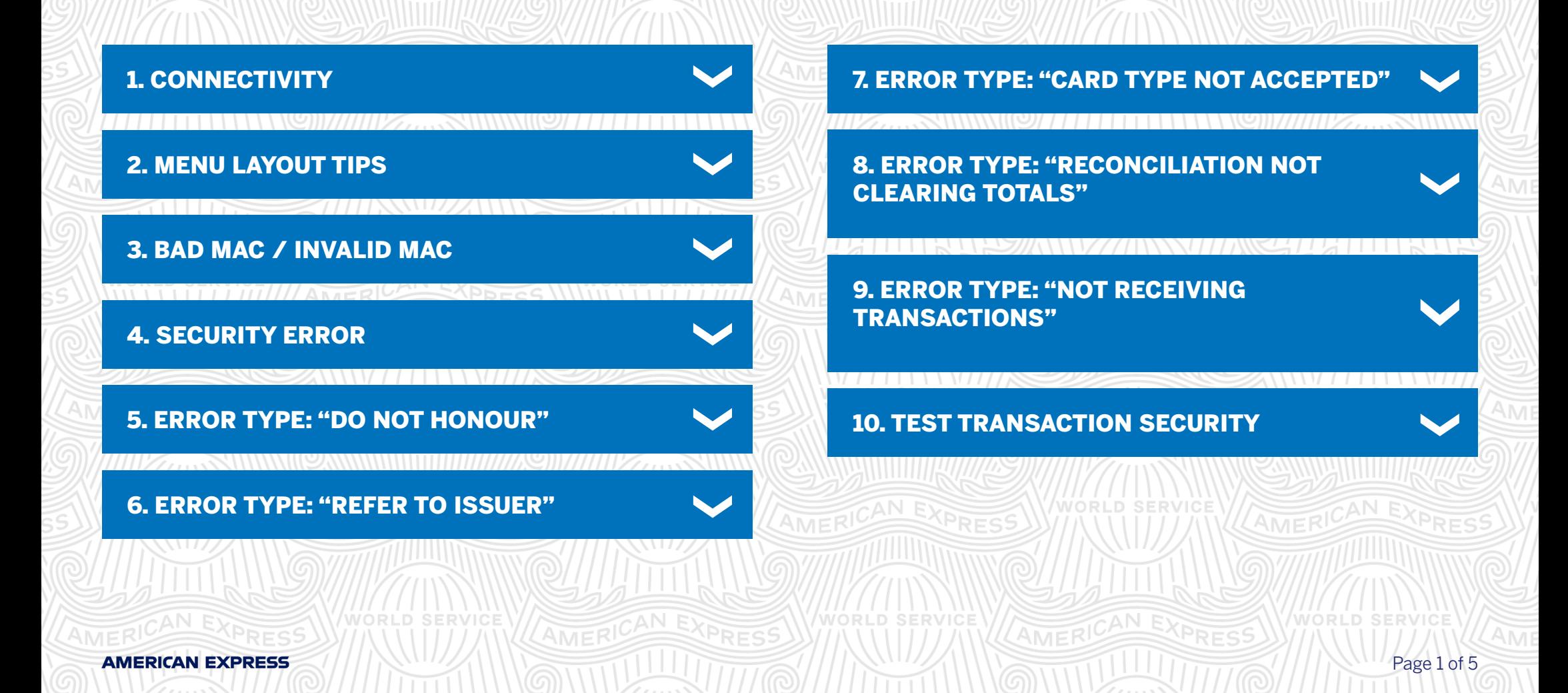

### <span id="page-1-0"></span>1. CONNECTIVITY

Card machines can be REBOOTED to clear the majority of connection failures.

#### **Perform a HARD REBOOT**

- 1. Remove battery cover
- 2. Gently unclip the battery
- 3. Replace battery after more than 60 seconds or longer to allow time for the machine to lose knowledge of the last task it was performing
- 4. The delay before replacing the battery becomes essential where the screen froze or was stuck 'in a loop'

#### **For Ingenico Models only perform a SOFT REBOOT**

- 5. To Turn Off, hold down yellow CLEAR KEY and COMA (above green key) for more than 4 seconds
- 6. To Turn On, hold down green key

Note: You may locate soft reboot options for other brands and models by referring to the user guide received with your card machine.

Soft reboot may be preferred where you are unable to locate or comfortably remove the battery.

## 2. MENU LAYOUT TIPS

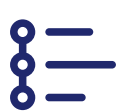

- 1. If you cannot find function buttons, look for a supervisor option
- 2. If you cannot find the reset button, this indicates the terminal is an offline machine or software/IPOS. Please contact your provider for assistance.

Page 2 of 5

### <span id="page-2-0"></span>3. BAD MAC / INVALID MAC

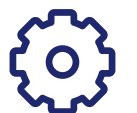

This error can occur when the MAC key is set to an incorrect or mismatched value between the terminal and the American Express system that can cause it to lock.

- 1. Perform MAC reset
- 2. Logon and test terminal

If the problem persists, contact American Express on: **0800 032 7216**\*, select option 2.

### 5. ERROR TYPE: "DO NOT HONOUR"

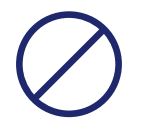

This message will appear when a Card is declined.

This is usually due to an issue with the Cardmember's Account and as a result we will not authorise the payment until they call to resolve the issue themselves.

Advise the Cardmember that they need to contact customer service, the number on the back of their Card.

# 4. SECURITY ERROR

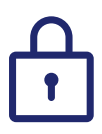

#### A Security Error occurs when you have manually entered the Card details incorrectly.

The terminal will lock itself as part of a security feature to prevent suspected fraud.

- 1. Perform MAC reset on terminal
- 2. Logon to the terminal
- 3. Perform test transaction

Page 3 of 5

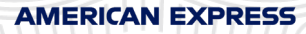

### <span id="page-3-0"></span>6. ERROR TYPE: "REFER TO ISSUER"

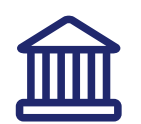

This message will be displayed when the transaction needs to be authorised by American Express.

This could be as part of a spot security check or can sometimes be asked for with transactions that are over a substantial amount.

You will need to call our Authorisations Department on **0208 551 1111**.

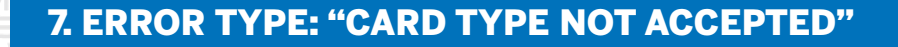

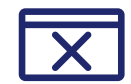

This message will display when American Express isn't correctly loaded onto the terminal.

Ensure you have performed download, reset, logon and test transaction.

If the problem persists, contact American Express on: **0800 032 7216**\*, select option 2.

#### 8. ERROR TYPE: "RECONCILIATION NOT CLEARING TOTALS"

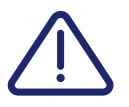

**AMERICAN EXPRESS** 

This is when the EOD banking doesn't zero down the totals at the end of each day and the amount carries over to the following day.

- 1. Check how the terminal is connected:
	- a. If Bluetooth or Wi-Fi make sure it is near router or paired base unit when performing EOD banking as low signal may affect
- 2. Perform reconciliation for American Express on its own
- 3. If still not working, contact your terminal provider to troubleshoot.

# <span id="page-4-0"></span>9. ERROR TYPE: "NOT RECEIVING TRANSACTIONS"

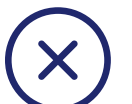

For contactless payments, the transactions are stored in the terminal's temporary memory until a chip and pin transaction pushes them all through.  $\Box$  1. Use the building number for 1

These can build up and fill up the memory causing the terminal to stop working.

Perform the Error 8 type: "Reconciliation not clearing totals" action

- 1. If still not working, **perform a MAC reset** to clear out terminal memory NOTE: this will clear out stored transactions so make sure you have receipts before performing
- 2. Perform fresh download, reset, logon and test
- 3. If the problem persists, contact American Express or your terminal provider to troubleshoot.

### 10. TEST TRANSACTION **SECURITY**

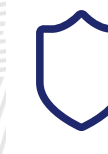

- John Street and the numbers within post code BN88 1YR
- 2. If asked for security code for customer present, type 4 zeros
- 3. If asked for CVC code use 3 zeros

#### INSIGHTS

<u>MERICAN</u><br>EXEREE

- 1. If you cannot find a reset button in the terminal guides please reach out to American Express (0800 032 7216\*, select option 2)
- 2. IPOS terminals have different buttons and menus, if you cannot set up your terminal, please check IPOS terminals on [Get Started | American Express Merchant UK](https://www.americanexpress.com/uk/merchant/get-started.html?linknav=merchant-nsnu-acceptcard-getstarted)

3. If this issue continues please refer to your user guide or contact your terminal provider for assistance to activate American Express.

Recommendation: if this error appears do your banking report before completing the MAC Reset.

# DON'T do business without IT

We're here to help Monday to Friday, 8am to 6pm, and Saturday and Bank Holidays (excluding Christmas Day and New Year's Day), 9am to 5pm. Please have your Merchant Account details to hand and be prepared to answer some security questions before we can discuss your Account. Because we want to make sure we're doing a good job, we may monitor or record our calls.

American Express Payment Services Limited. Registered Office: Belgrave House, 76 Buckingham Palace Road, London SW1W 9AX, United Kingdom. Registered in England and Wales with Company Number 06301718. American Express Payment Services Limited is authorised in the United Kingdom by the Financial Conduct Authority under the Payment Services Regulations 2017 with Reference Number 484347 for the provision of payment services.